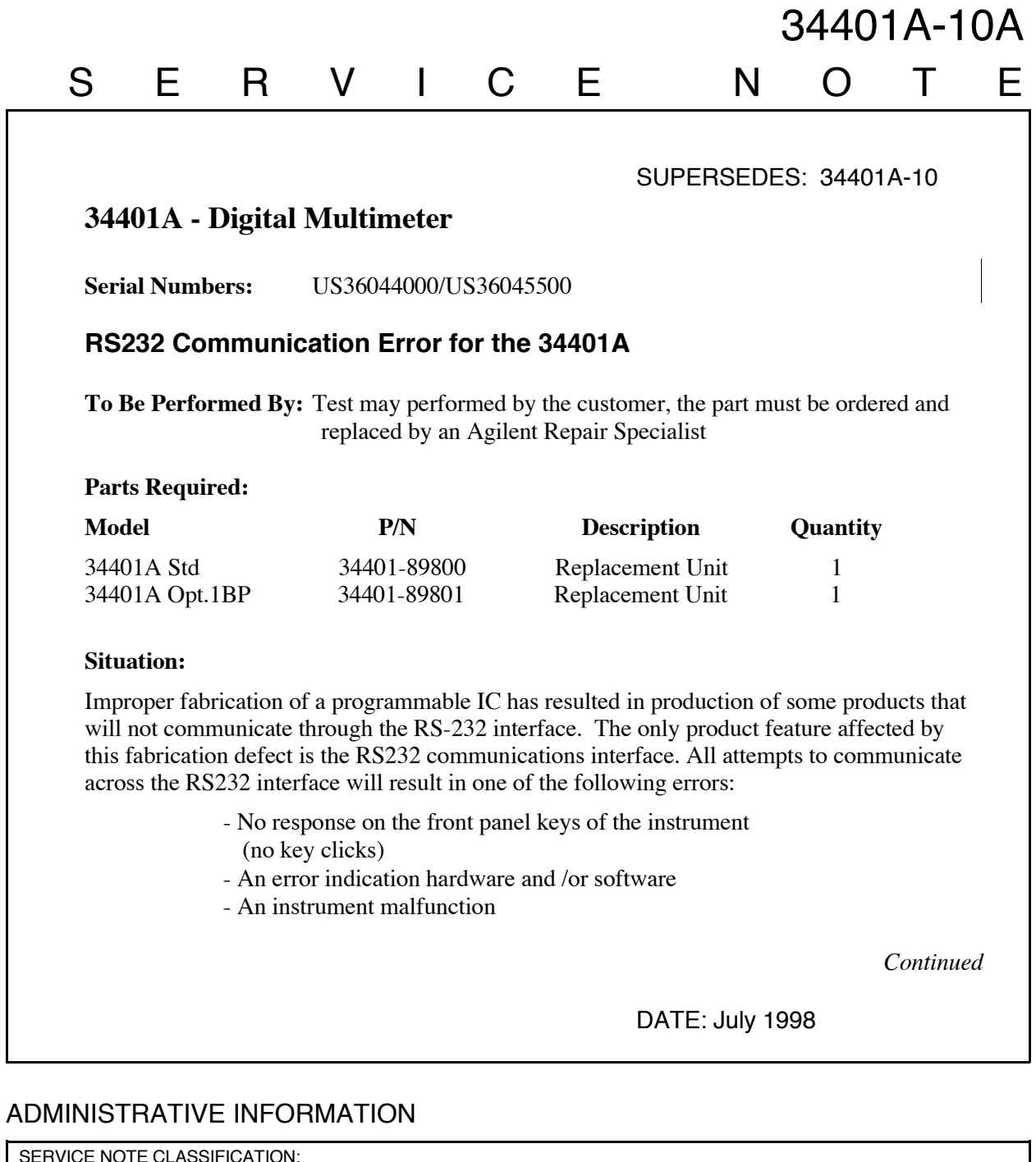

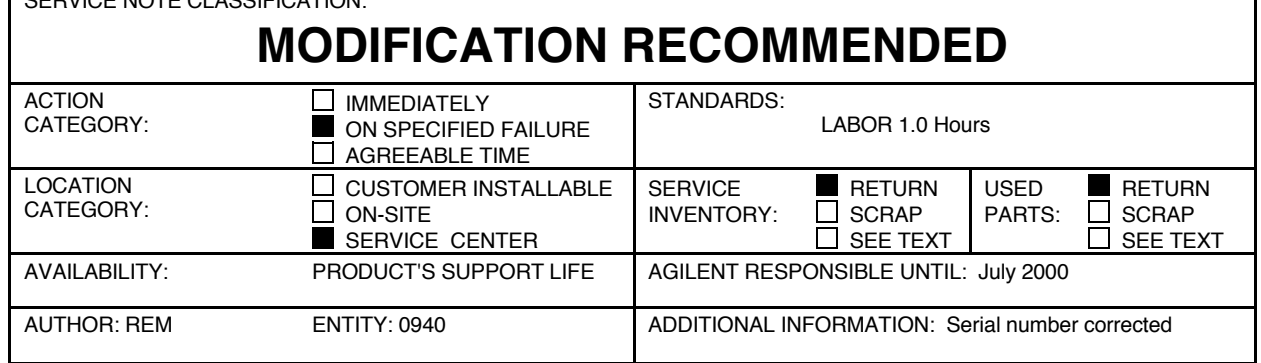

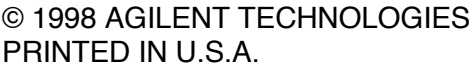

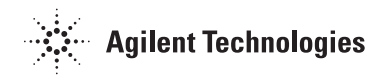

## **Solution / Action:**

Defective units can be identified by doing one of the following three tests:

1) Have a qualified service technician remove the rear bezel and cover and visually inspect the IC listed below:

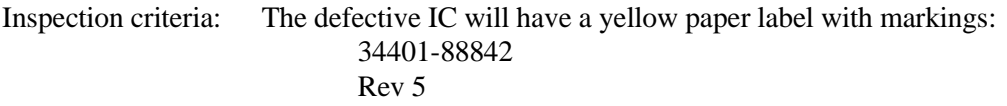

- Note: This IC (U700) is located near the GPIB connector. Component Locator Diagram may be found in the Product Service Guide, page 9-5.
- 2) This test uses front panel menu selections and a jumper between two pins on the RS232 connector.
	- 1. Setup your unit for RS232 communication, use the following keystrokes: 1. Shift - Menu ON 2. >,>,>,> to the "INPUT/OUTPUT" menu 3. V, > to the "INTERFACE" menu 4. V, > to the "RS232", ENTER
	- 2. Turn the unit off and place a small jumper between pin 2 and pin 4 of the RS232 connector (located on the back of the unit).
	- 3. Turn unit on. A defective IC will cause the unit to give you an error "625" and beep continuously.
	- 4. Good units will give an error "511" and only beep once.
- 3) This test requires the user to connect the unit to a Personal Computer with an RS232 cable (F1047-80002 or equiv.) and attempt to communicate using:
	- 34812A BenchLink Meter
	- Win 3.1 Terminal
	- Win95 Hyper Terminal

(Please refer to your 33120A or 34401A or 34420A User Guide, Chapter 4 Remote Interface Reference, Section - RS232 Interface Configuration, for the proper configuration between your computer and the unit being tested.)

After you connect the unit to a PC with the proper RS232 cable and configure the interface, try sending "\*IDN?" command. If the unit has a defective IC there will be no response. If you receive back the instruments identification string then the instrument does not have a defective IC.

Units that to meet the criteria listed below are defective. Criteria:

- Within the listed serial number range
- One of the three tests has been performed and the results indicates a defective unit

Defective units are to be exchanged for a proper replacement unit (See part number listed above).

Please return the defective unit directly to the factory using the enclosed prepaid shipper or to:

> Agilent Technologies 815 14th Street S.W. Loveland, CO. 80537 USA Attn: Instrument Repair Coordinator; MS DU402